## Q ビューの枠やビュー名を印刷したい

## A ビューの[プロパティ]で[印刷]を設定します

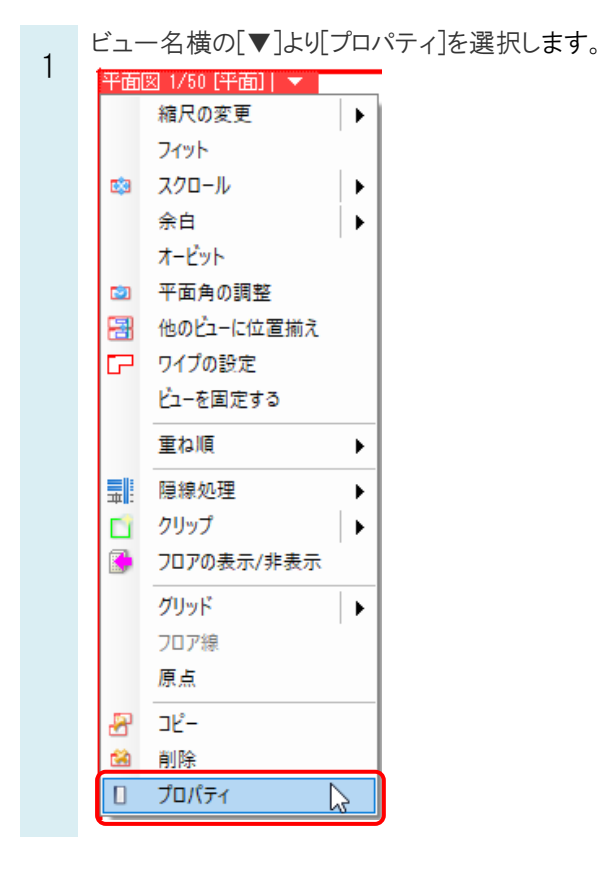

2 [印刷]の項目で、[枠の印刷]、[ビュー名の印刷]を「する」に切り替えます。 枠の色やビュー名の位置などを設定します。

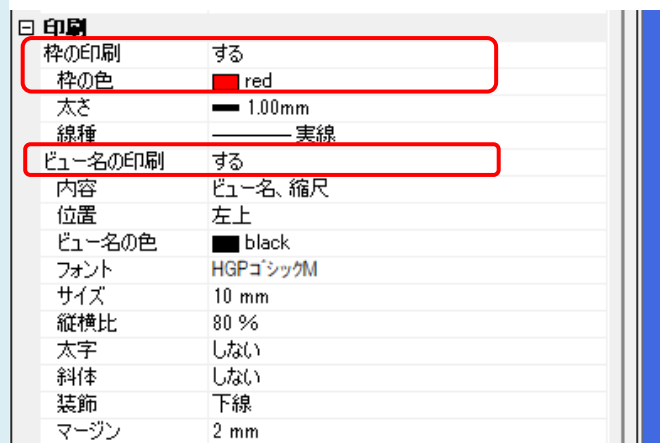

設定を変更してから印刷すると、ビューの枠やビュー名が印刷できます。

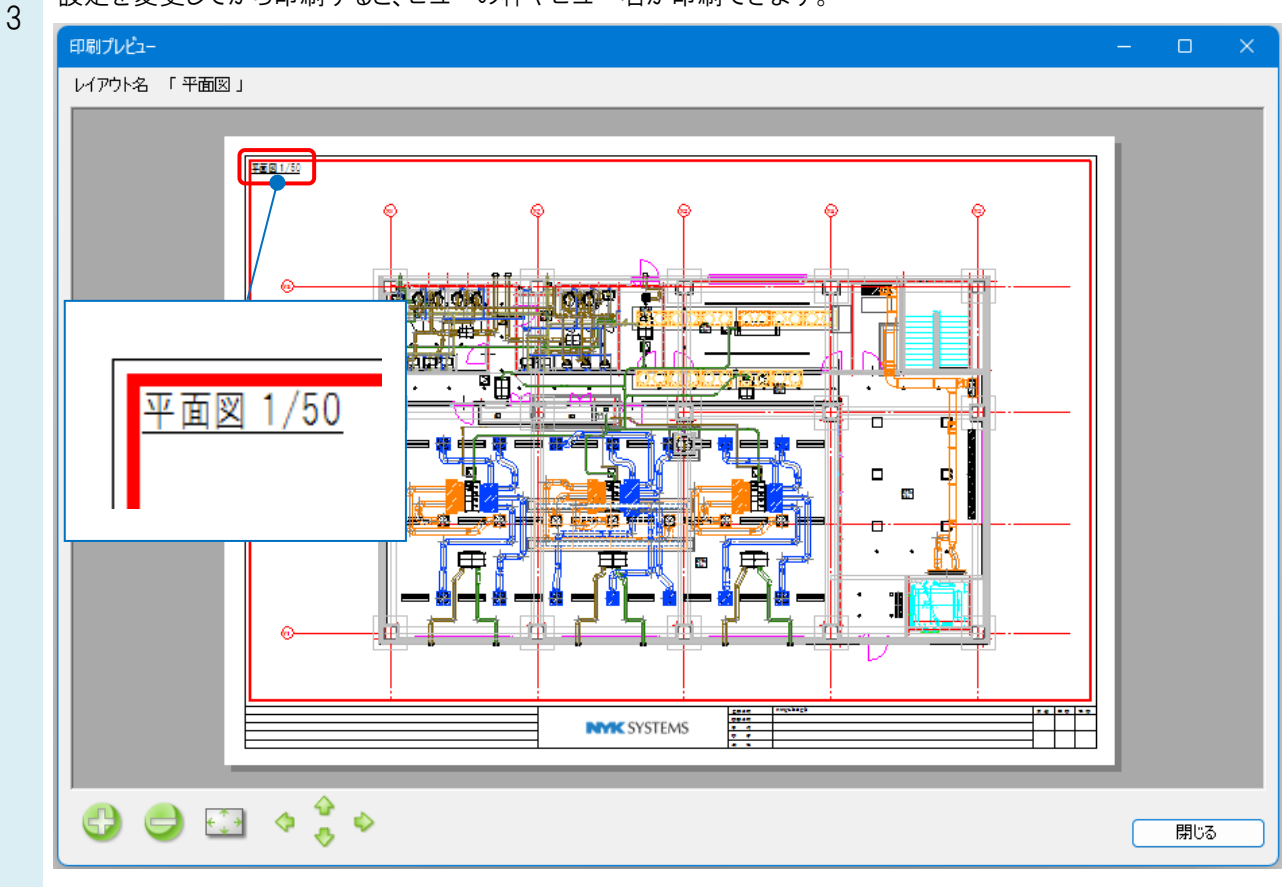

## ●補足説明

[表示]タブ-[レイアウト・ビュー一覧]からビュー名を選択し、[編集]から[枠の印刷]、[ビュー名の印刷]の設定を行うこと もできます。

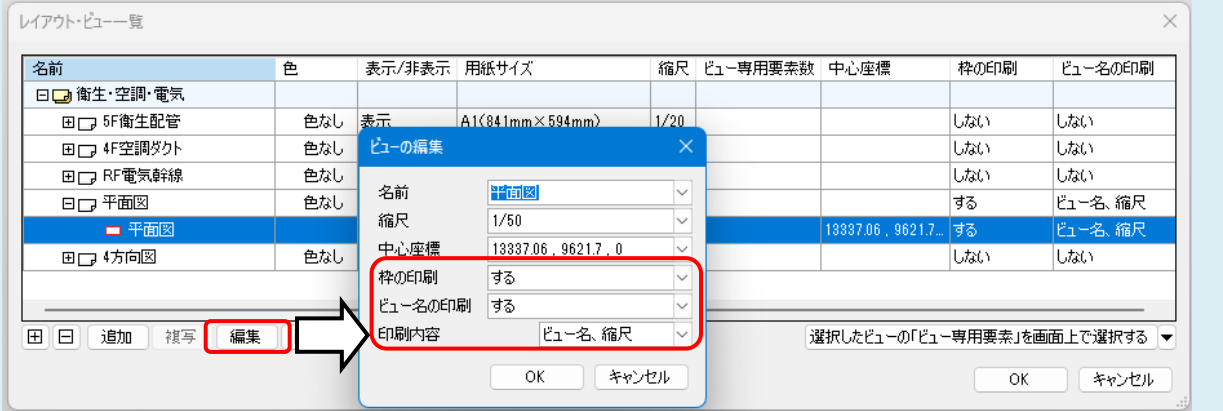

Shift キーや Ctrl キーでビューを複数選択し、コンテキストメニューの[プロパティ]からまとめて変更することも可能です。

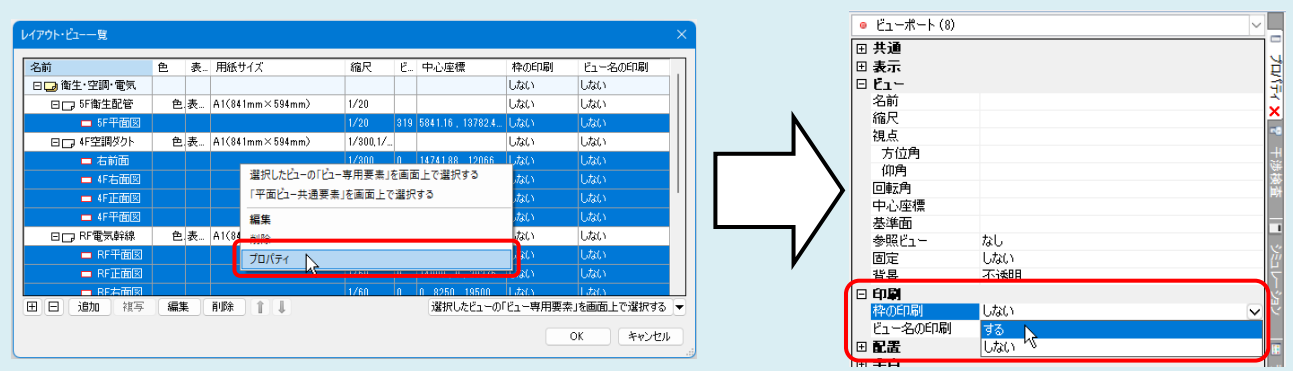

Rebro よくある質問

## ●補足説明

[ビューの作成][平面図の作成][断面図の作成][アラウンドビューからビューの作成]で、ビューを作成する際にリボンで 印刷の設定が可能です。

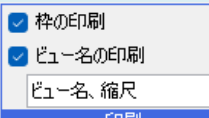

lv

[設定]-[図面の初期値]タブ-[コマンドの初期値]-[印刷]-[ビュー]で、新規図面でビューを作成した際の印刷する/し ない、色、フォント等の設定が可能です。

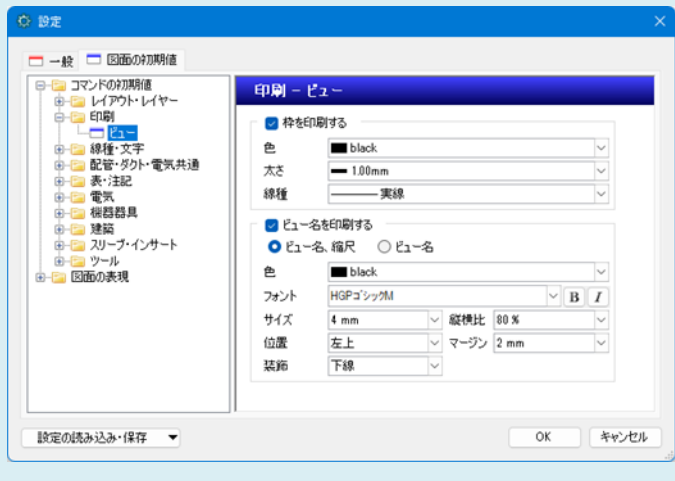